**Nazwa implementacji:** Przetwornik analogowo-cyfrowy - sterowanie diodą RGB z wykorzystaniem potencjometru

## **Autor:** Krzysztof Bytow

**Opis implementacji:** Wizualizacja działania dodatkowych elementów zestawu modułu-interfejsu z układem Arduino. Wykorzystanie funkcji przetwornika analogowo-cyfrowego do budowy układów pomiarowych. Istota funkcjonowania i zastosowania fotorezystora i potencjometru. Konstruowanie i oprogramowanie układów do odczytu stanu potencjometru i wartości fotorezystora.Prezentacja odczytów na ekranie monitora oraz z wykorzystaniem diody RGB.

Schemat połączeń – dioda RGB ze wspólną katodą:

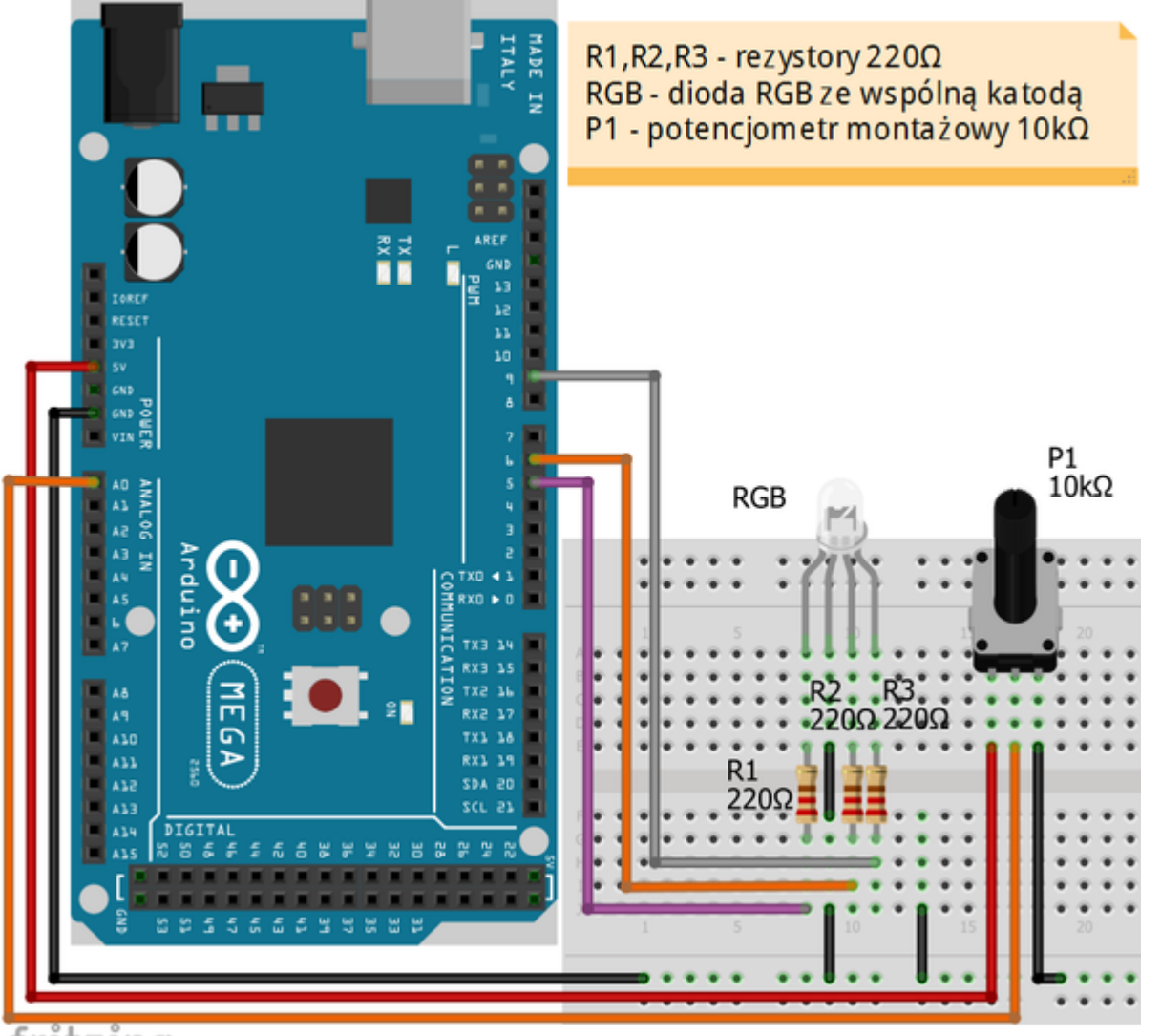

fritzing

1

Uczeń/Uczennica po zestawieniu połączeń zgłasza nauczycielowi gotowość do sprawdzenia układu i wszystkich połączeń.

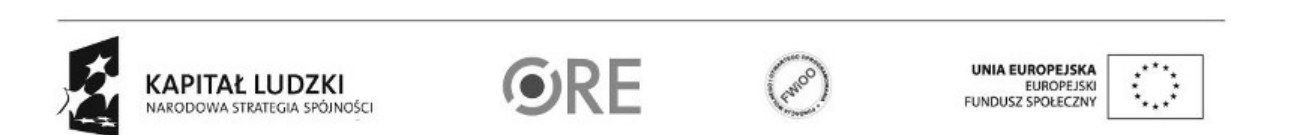

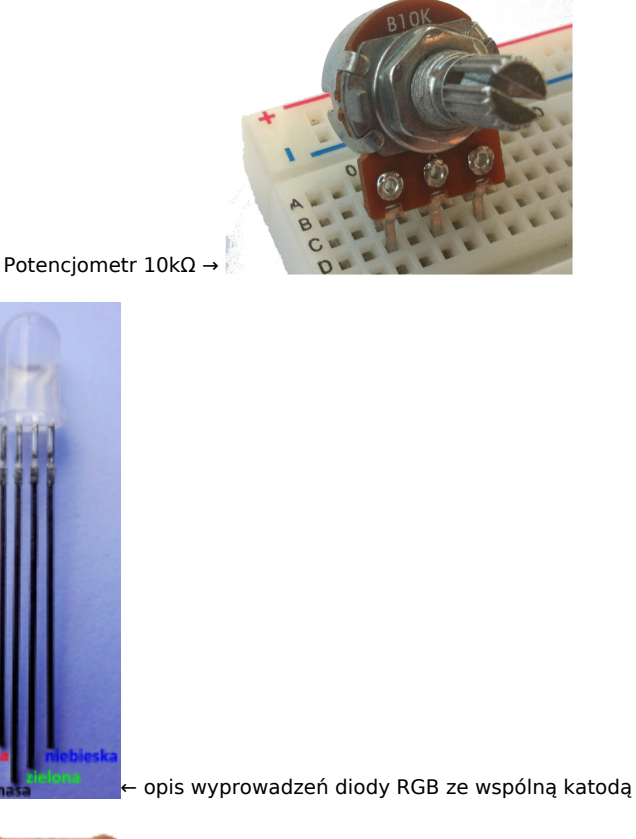

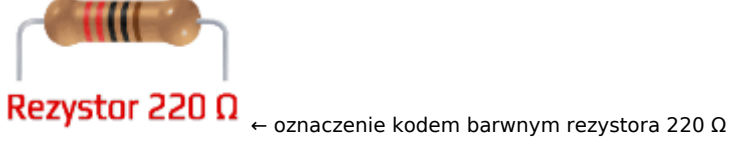

Na sterowanie układem przy użyciu S4A pozwala kod, który należy wgrać przy użyciu ArduinoIDE (otwieramy plik o nazwie S4AFirmware14.pde i wgrywamy go do układu):

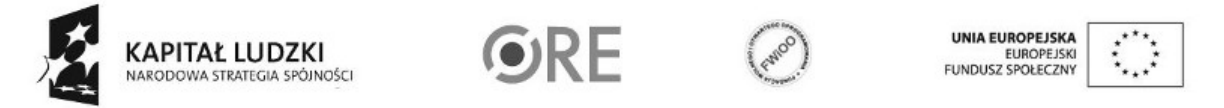

 $\overline{2}$ 

**STRATEGIA WOLNYCH I OTWARTYCH** IMPLEMENTACJI - www.e-swoi.pl

VØ4

F)

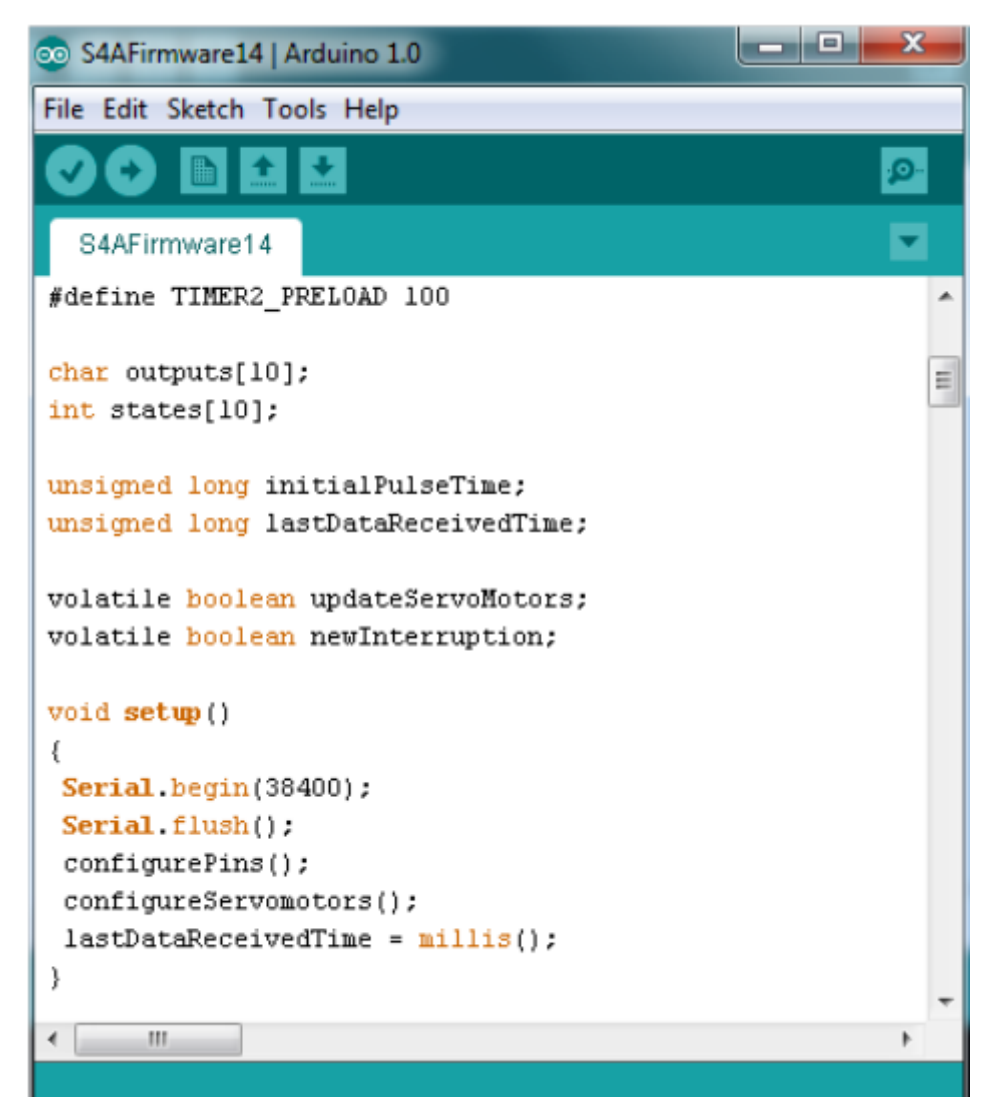

Następnie możemy przystąpić do budowy programu do sterowania jasnością i kolorami diody RGB. Wybieramy odpowiednio:

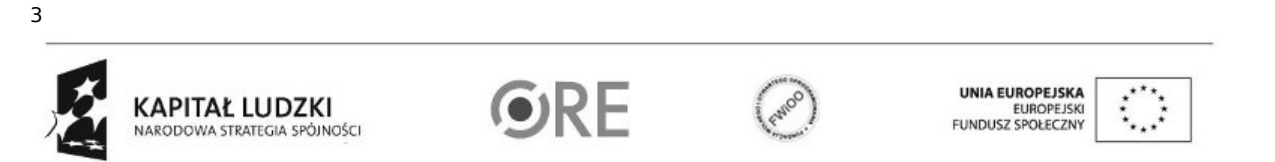

## **STRATEGIA WOLNYCH I OTWARTYCH<br>IMPLEMENTACJI - www.e-swoi.pl SW日1** T.

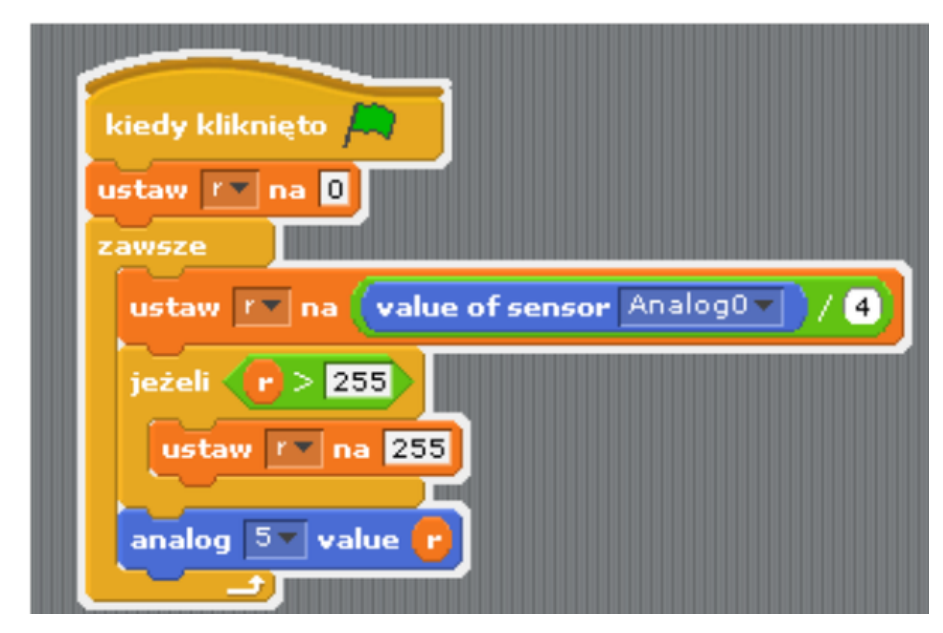

Pozostaje już tylko uruchomienie naszego programu zieloną flagą (prawy górny róg programu). W zależności od wybranej wartości przy analog value sterujemy odpowiednim kolorem. (wyboru należy dokonać przed uruchomieniem kodu)

Filmy instruktażowe:

<http://youtu.be/-ySVQrTWSko>

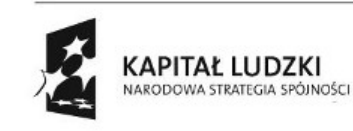

4

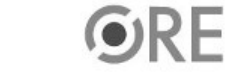

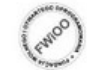

UNIA EUROPEJSKA<br>EUROPEJSKI<br>FUNDUSZ SPOŁECZNY

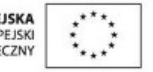